# DAWAN

Plande la formation

[www.dawa](https://www.dawan.fr)n.fr

Formation VBA : Initiation + Approfondissen

Formation éligible au CPF, contactez-nous au 02/318.5

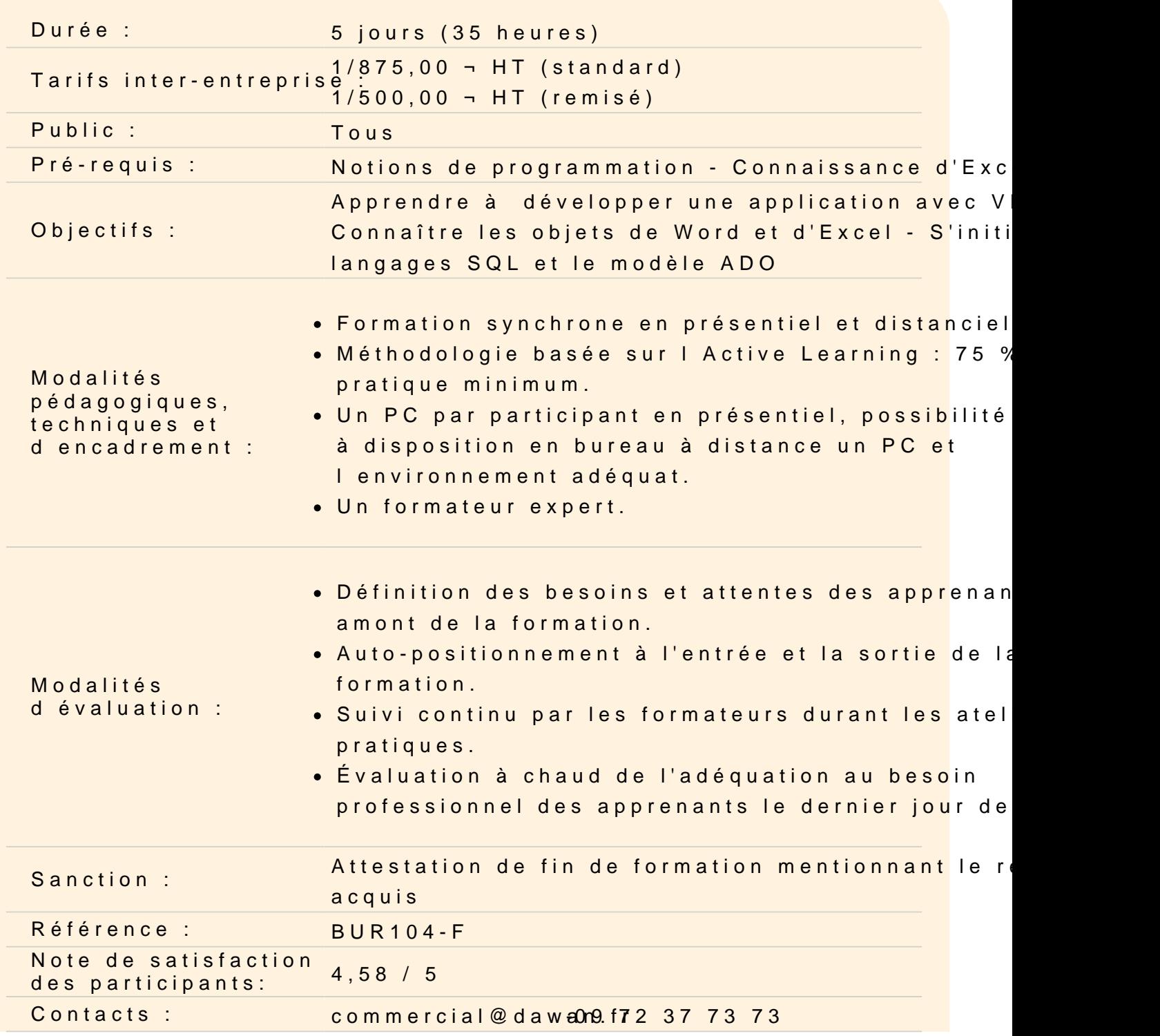

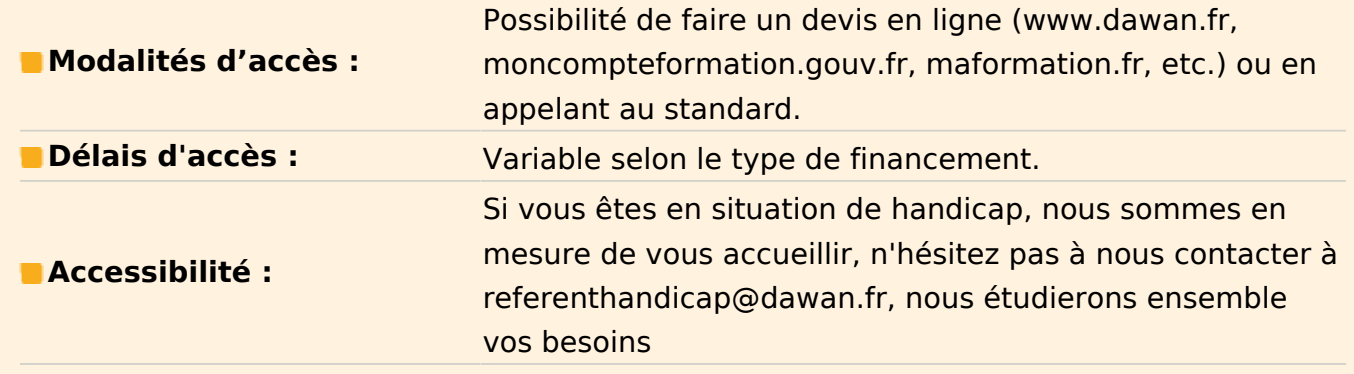

### **Introduction**

Présentation de VBA Intérêt du langage VBA Conception d'un programme Principe de fonctionnement d'une macro

### **Effectuer ses premiers pas en VBA**

Créer une première macro (Sub) Utiliser l'enregistreur de macros Visualiser le code d'une macro enregistrée Syntaxe du langage

### **Atelier : S'exercer avec l'enregistreur de macros**

# **Comprendre le principe des objets**

Qu'est-ce qu'un objet ? L'intérêt des objets dans Office Utiliser l'explorateur d'objets et l'aide Office

# **Les principaux objets Excel**

Accéder aux cellules (Range) Accéder aux feuilles (Worksheet) Accéder aux classeurs (Workbook) Accéder au logiciel (Application)

### **Atelier : Réaliser des opérations sur un classeur via les objets Excel**

#### **Manipuler des valeurs en VBA**

Comprendre et exploiter les variables Affecter des types de données aux variables (texte, nombre, date...) Les opérateurs (arithmétiques, de comparaison, logiques...) Enregister une liste d'informations avec des tableaux Créer et utiliser les constantes

### **Déclencher ses macros**

Insérer des boutons dans une feuille Ajouter des raccourcis dans le ruban Office Exploiter les macros évenementielles Imbriquer des macros dans d'autres (Private/Public)

### **Insérer des tests conditionnels**

Présentation et intérêt des conditions Conditions If Tests Select Case Imbriquer des tests conditionnels

# **Atelier : Remplir un tableau différemment suivant plusieurs cas de figure**

# **Répéter des actions**

Présentation et intérêt des boucles Effectuer une boucle suivant un compteur (For Next) Adapter une boucle à une condition (Do While) Récupérer tous les éléments d'un groupe (For Each)

# **Atelier : Création d'un sommaire en début de classeur Excel**

### **Utiliser les formulaires**

Présentation des formulaires Ajouter des contrôles (champs de texte, listes déroulantes, cases à cocher...) Personnaliser l'interface graphique d'un formulaire Définir les actions à effectuer

# **Atelier : Créer un formulaire permettant de remplir automatiquement un tableau**

### **Exploiter les fonctions VBA**

Définition et syntaxe d'une fonction Les fonctions prédéfinies Créer une fonction Utiliser une fonction en tant que formule dans Excel

### **Atelier : Créer une fonction de conversion**

### **Gérer les erreurs VBA**

Intégration d'une gestion des erreurs personnalisée Définir son message d'erreur Reprendre l'exécution de la macro une fois les erreurs gérées

### **Lier Word à Excel**

Le système d'objet dans Word L'objet Document L'objet Paragraph L'objet Selection

### **Atelier : Effectuer un export de données d'Excel vers Word**

### **Lier Outlook à Excel**

Le système d'objet dans Outlook L'objet mailItem L'objet contactItem

# **Atelier : Récupérer des données d'un classeur Excel et les envoyer automatiquement par mail**

### **Exploiter le VBA dans Access**

L'objet DoCmd L'objet Form

### **Lier un fichier Excel à une base de données Access**

Le modèle d'accès aux données ADO Initiation aux requêtes SQL Récupérer des enregistrements Access dans Excel (SELECT) Modifier des informations dans Access via Excel (INSERT, UPDATE, DELETE)

### **Manipuler fichiers et dossiers en VBA**

Aller dans un dossier (Dir)

Lister tous les fichiers contenu dans le dossier

Écrire un sous-programme qui va copier les données. (FileSystemObject)

# **Certification TOSA VBA**

Révisions sur le VBA Questions/Réponses Passage de la certification TOSA

**Passage de la certification (si prévue dans le financement)**